105-1: EE4052 計算機程式設計 Computer Programming

# Unit 08: 函數與程式

### 連豊力

臺大電機系 Sep 2016 - Jan 2017

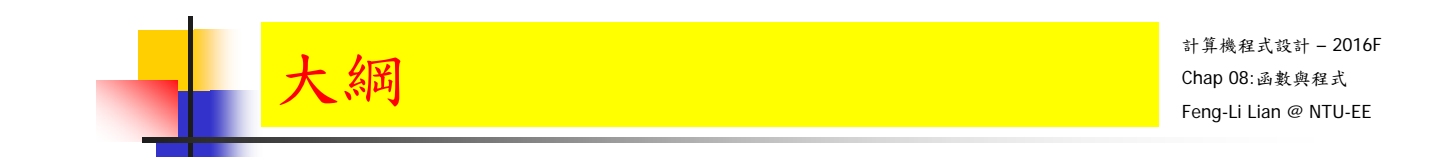

常用函數

矩陣運算函數

使用者自訂函數

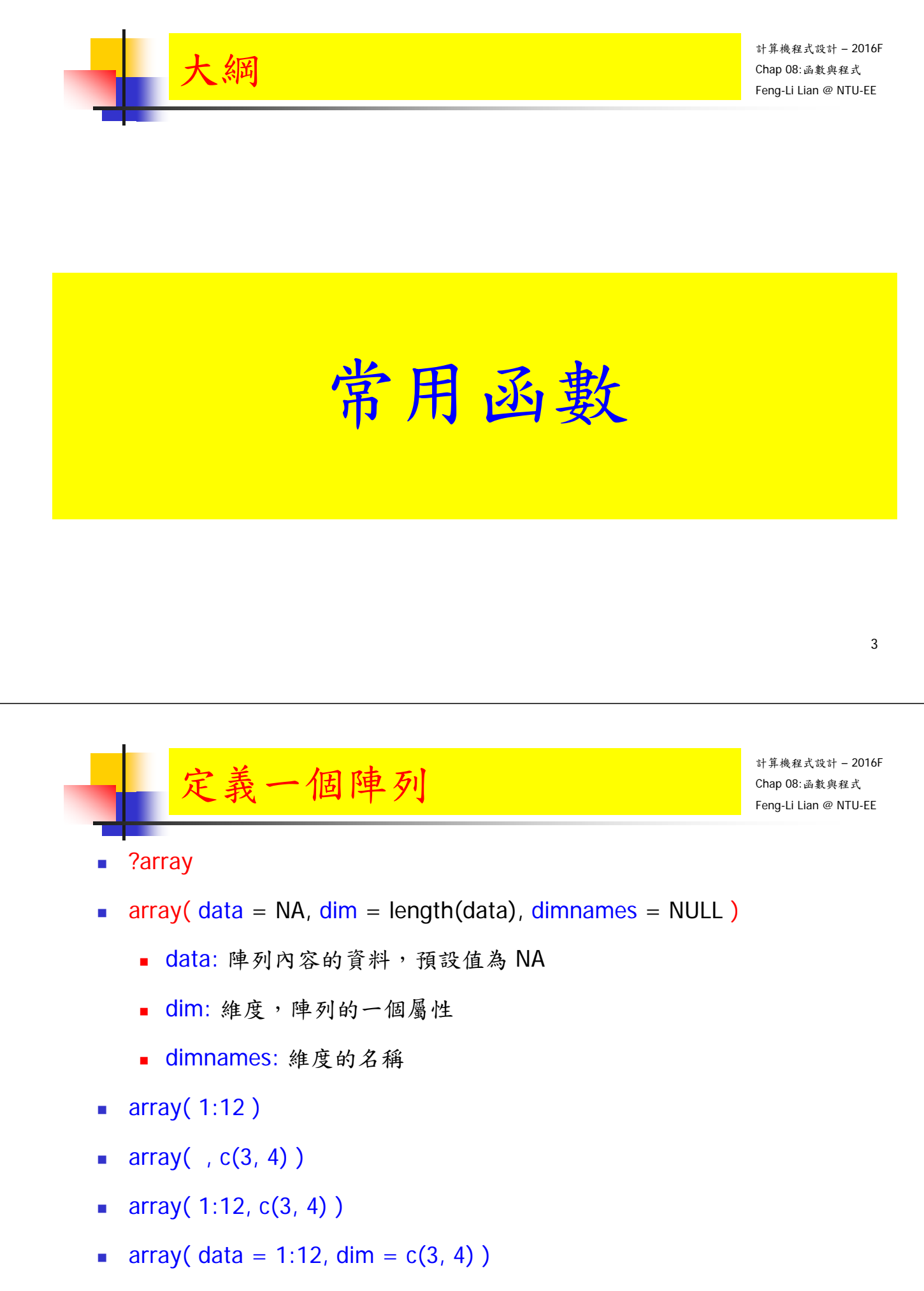

- array( data = 1:60, dim =  $c(3, 4, 5)$ )
- args(array)

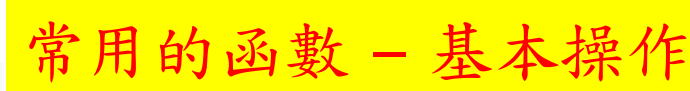

- $x < -c( 1, 8, 5, 2, 3, 1 )$
- length $(x)$
- $\Box$  diff( x )
- $sum(x)$
- $\text{prod}( x )$
- $max(x)$
- $\blacksquare$  min( x )
- $\blacksquare$  which.max( $x$ )
- $w$ hich.min $(x)$
- $\blacksquare$  range( $x$ )

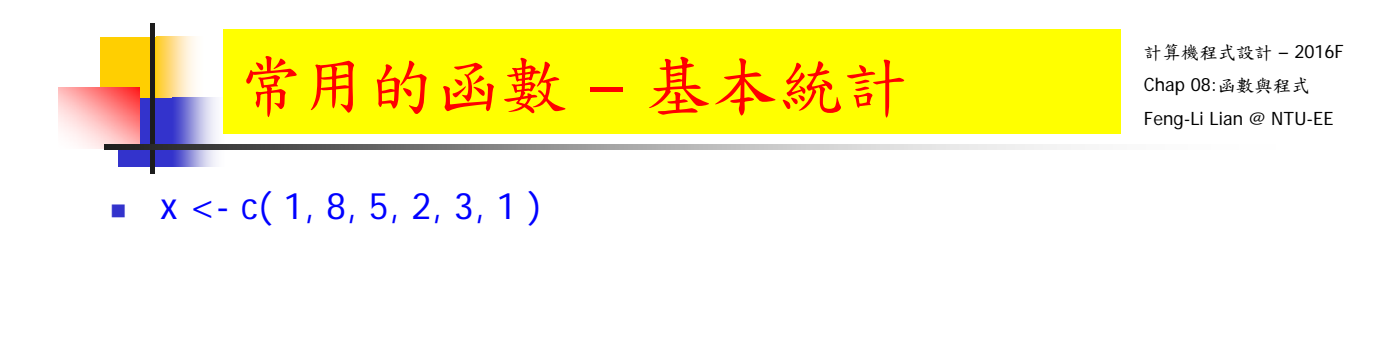

- $\blacksquare$  round( $x * pi$ , 2)
- $\Box$  cumsum $(x)$
- $\Box$  cumprod( $\chi$ )
- unique(x)
- $\blacksquare$  mean( $x$ )
- $\blacksquare$  median( $x$ )
- $\blacksquare$  var( $\mathsf{x}$ )
- sd( x )
- summary( x )

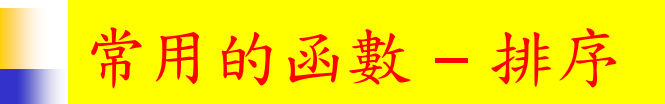

- $x < -c(1.2, -3.4, 5.7, -6, 0, 3)$
- $\overline{\phantom{a}}$  sort( $\overline{x}$ )
- $\blacksquare$  rank( $x$ )
- order( x )
- $\bullet$  x[ order( x ) ]
- $\bullet$  order( $x$ )[3]

- 7

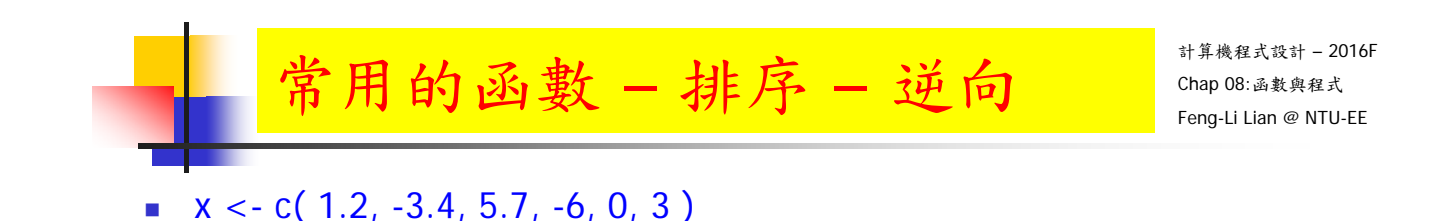

- **which(** rank(x) == 3)
- sort $(x)$ [ 3 ]
- $\bullet$  x[ order( x )[ 3 ] ]
- sort( $x$ , decreasing = TRUE)
- $\blacksquare$  rev( sort( x ))
- $\bullet$  rev(rank( $x$ ))
- order( $x$ , decreasing = TRUE)
- $\bullet$  rev( order( x ))

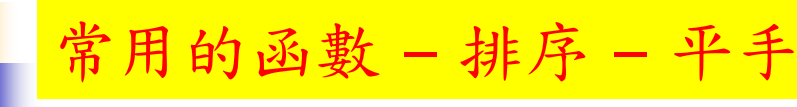

- $x < c$  ( 2.5, 2.5, 2.5, 2.5, 2.3, 4.7, -2.2, 4.6, 4.6)
- sort $(x)$
- rank( $x$ , ties.method = "average")
- rank( $x$ , ties.method = "first")
- rank( $x$ , ties.method = "random")
- rank( $x$ , ties.method = "max")
- rank( $x$ , ties.method = "min")
- $\blacksquare$  rank(x)

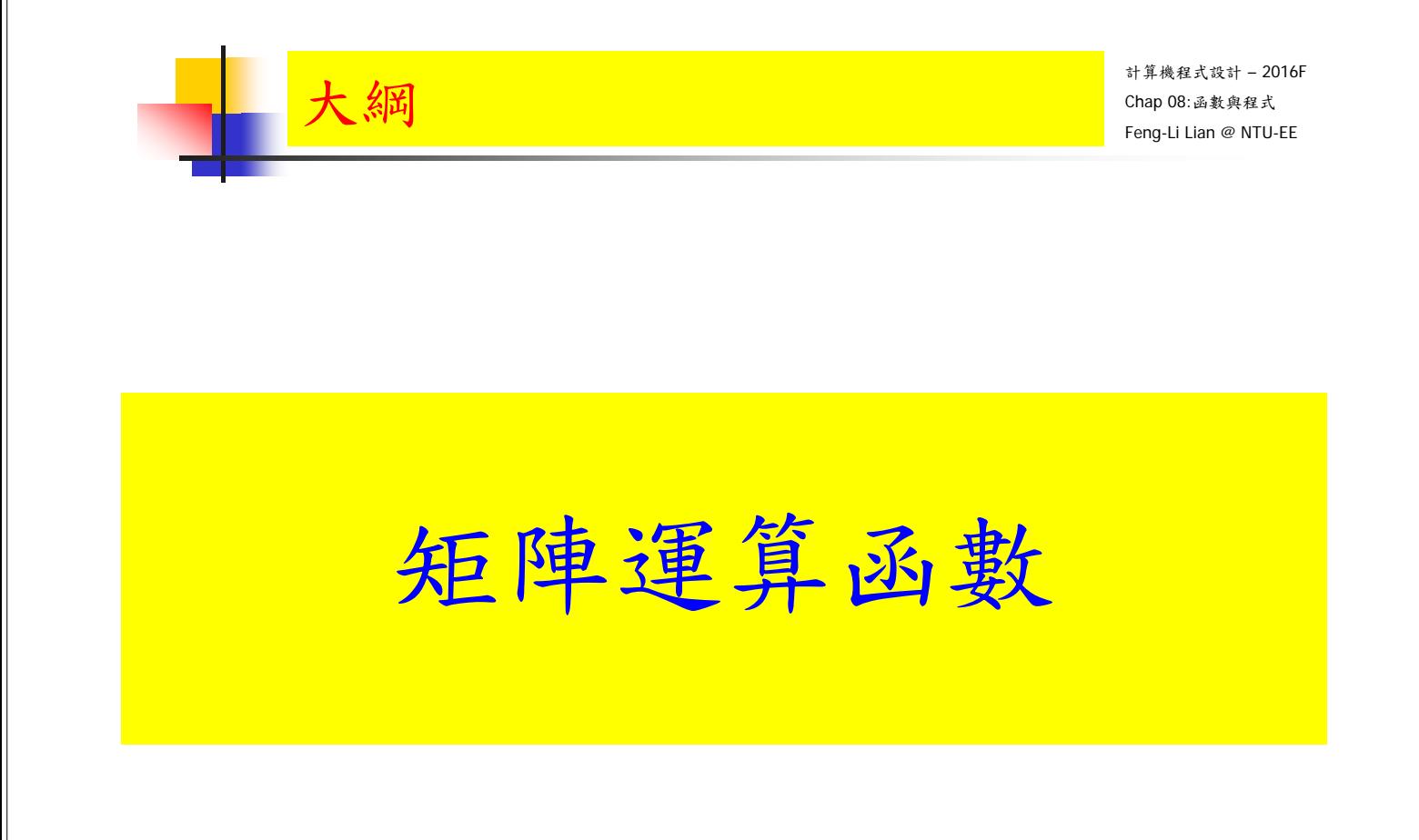

## 矩陣運算函數 – apply, sweep

- apply( X, MARGIN, FUN, ... )
	- X: 數據矩陣
	- FUN: 欲使用的函數
	- $MARGIN: = 1$ , by row; = 2, by column
- sweep( X, MARGIN, STATS, FUN = "-", check.margin =  $TRUE$ , ...)
	- X: 數據矩陣
	- FUN: 欲使用的函數
	- $MARGIN: = 1$ , by row; = 2, by column
	- STATS: FUN 函數的另一個運算元
		- 矩陣運算函數 apply()
- **apply( X, MARGIN, FUN, ...)** 
	- X: 數據矩陣
	- FUN: 欲使用的函數
	- $MARGIN: = 1$ , by row; = 2, by column
- A  $\le$  matrix( 1:12, nrow = 4, ncol = 3)
- apply(A, MARGIN =  $2$ , FUN = mean)
- apply( $A$ , MARGIN = 1, FUN = mean)
- apply( $A$ , MARGIN = 2, FUN = sum)
- apply( $A$ , MARGIN = 1, FUN = sum)

計算機程式設計 – 2016F Chap 08:函數與程式 Feng-Li Lian @ NTU-EE

- apply( X, MARGIN, FUN, ... )
	- X: 數據矩陣
	- FUN: 欲使用的函數
	- $MARGIN: = 1$ , by row; = 2, by column
- apply( A, MARGIN = 1, FUN = function(x) sd(x) / mean(x) )
- myfunc <- function( $x, c1, c2$ ) c( $mean(x[c1])$ , sum( $x[c2])$ )
- apply( A, MARGIN = 1, FUN = myfunc )
- 13 apply( A, MARGIN = 1, FUN = myfunc,  $c1 = c(1, 2)$ ,  $c2 = c(2, 3)$ )

矩陣運算函數 – apply()

計算機程式設計 – 2016F Chap 08:函數與程式 Feng-Li Lian @ NTU-EE

- **apply( X, MARGIN, FUN, ...)** 
	- X: 數據矩陣
	- FUN: 欲使用的函數
	- $MARGIN: = 1$ , by row; = 2, by column
- A <- array( 1:24, dim =  $c(4, 3, 2)$  )
- apply( $A$ , MARGIN = 1, FUN = sum)
- apply( $A$ , MARGIN = 2, FUN = sum)
- apply( A, MARGIN =  $c(1, 2)$ , FUN = sum )

### 矩陣運算函數 – sweep()

sweep(  $X$ , MARGIN, STATS, FUN = "-", check.margin = TRUE, ...)

- X: 數據矩陣
- FUN: 欲使用的函數
- $MARGIN: = 1$ , by row; = 2, by column
- STATS: FUN 函數的另一個運算元
- $\blacksquare$  A <- matrix( 1:12, nrow = 4, ncol = 3)

• 第一直行至第三直行之數字分別依序行加上1, 2, 3

- $\blacksquare$  sweep( A, MARGIN = 2, STATS = 1:3, FUN = "+")
- $\blacksquare$  sweep( A, MARGIN = 2, STATS = c(100,200,300), FUN = "+")

- 15

矩陣運算函數 – sweep()

計算機程式設計 – 2016F Chap 08:函數與程式 Feng-Li Lian @ NTU-EE

sweep( X, MARGIN, STATS, FUN = "-", check.margin =  $TRUE$ , ...)

- X: 數據矩陣
- FUN: 欲使用的函數
- $MARGIN: = 1$ , by row; = 2, by column
- STATS: FUN 函數的另一個運算元
- $A \leq -$  matrix( 1:12, nrow = 4, ncol = 3)
- $u < -a$ pply(A, MARGIN = 2, FUN = mean)
- $w < -$  sweep( A, MARGIN = 2, STATS = u, FUN = "-")

•每一行減去該行的樣本平均值 .16

- 給定一個數字向量, 先將其每個分量減去樣本平均值, 再除以樣本標準差
- $u < -$  apply( x, MARGIN = 2, FUN = mean )
- $v <$  apply( x, MARGIN = 2, FUN = sd)
- $w < -$  sweep( x, MARGIN = 2, STATS = u, FUN = "-")
- $z < -$  sweep( w, MARGIN = 2, STATS = v, FUN = "/")
- 

scale(A) • 內建函數scale(): 提供標準化程序

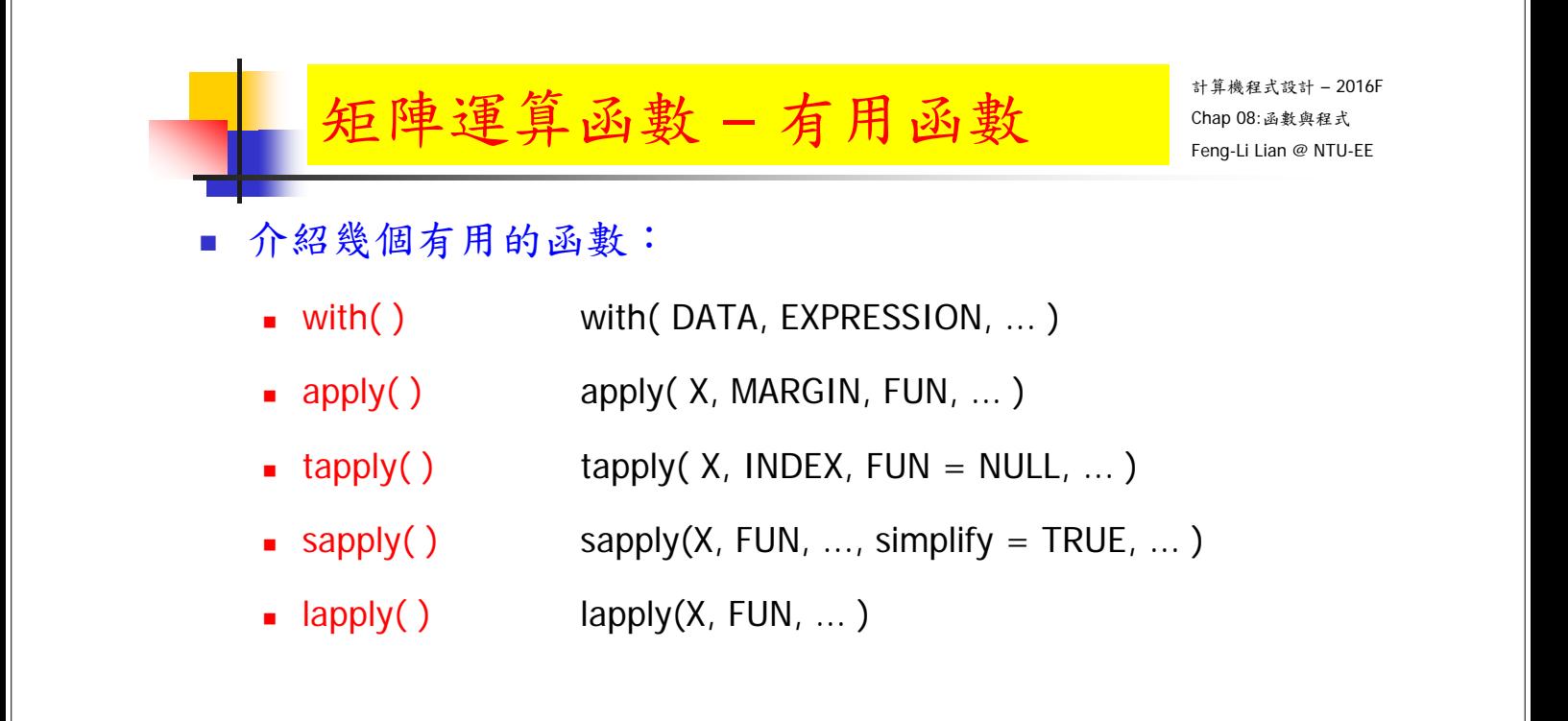

植物 對 二氧化碳之攝取 (CO2)

- 資料的筆數為:84筆
- 共有五個欄位(變數):
	- 1. Plant:植物辨識碼,12 株植物。
	- 2. Type:植物品種發源地,2種。
	- 3. Treatment :處理方式, 2種。
	- 4. conc:周遭的二氧化碳濃度,數字。
	- 5. uptake:二氧化碳攝取量, 數字。

> summary(CO2)

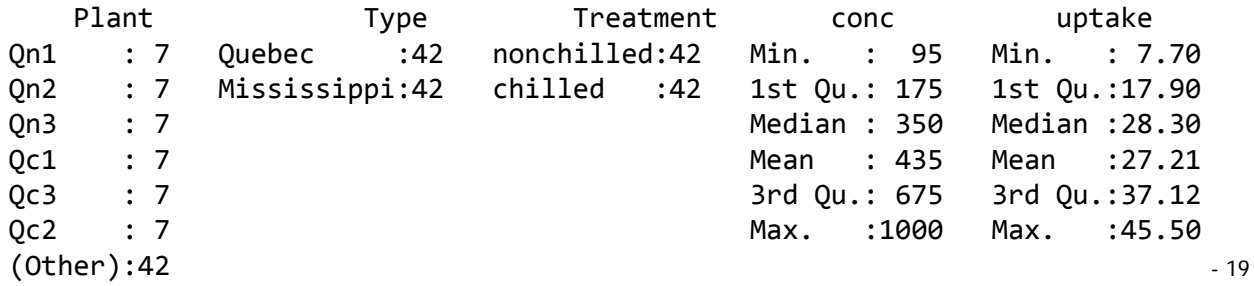

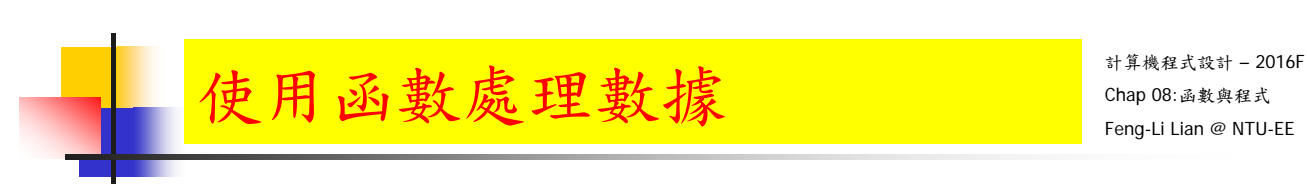

數據:

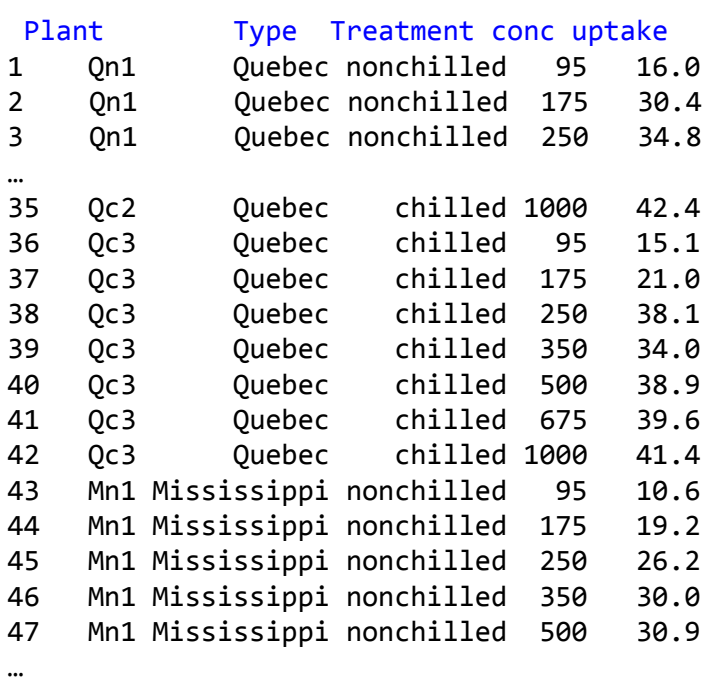

■ 不同品種發源地(type)對二氧化碳攝取量 (uptake) 之平均值:

with(  $CO2$ , tapply( uptake, INDEX =  $Type$ , FUN = mean ) )

Quebec Mississippi 33.54286 20.88333

- 不同處理方式(Treatment)對二氧化碳攝取量 (uptake) 之平均值:
	- with(  $CO2$ , tapply( uptake, INDEX = Treatment, FUN = mean ) )

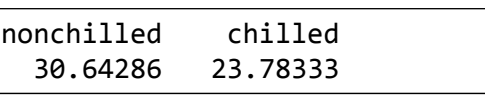

- 不同品種發源地(type)及不同處理方式(Treatment)對二氧化碳攝取量 (uptake) 之平均值:
	- with(  $CO2$ , tapply( uptake, INDEX = list(Type, Treatment), FUN = mean ) )

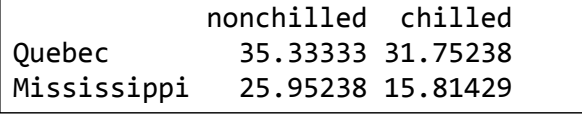

- 21

- 22

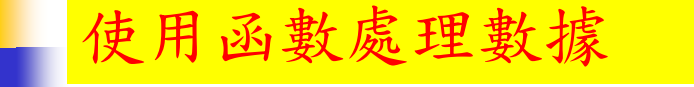

計算機程式設計 – 2016F Chap 08:函數與程式 Feng-Li Lian @ NTU-EE

- 二氧化碳濃度 (conc) 與 攝取量 (uptake) 之平均值:
	- apply( $CO2$ [, 4:5], MARGIN = 2, FUN = mean)

```
> apply( CO2[, 4:5], MARGIN = 2, FUN = mean )conc uptake 
435.0000 27.2131
```
sapply( $CO2$ [, 4:5], FUN = mean)

> sapply( CO2[, 4:5], FUN = mean ) conc uptake 435.0000 27.2131

lapply( $CO2$ [, 4:5], FUN = mean)

```
> lapply( CO2[, 4:5], FUN = mean )
$conc
[1] 435
$uptake
[1] 27.2131
                      • lapply (): 回傳之物件為列表(list)
```
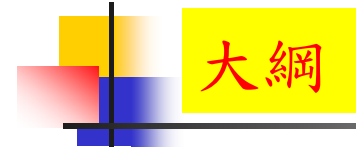

# 使用者自訂函數

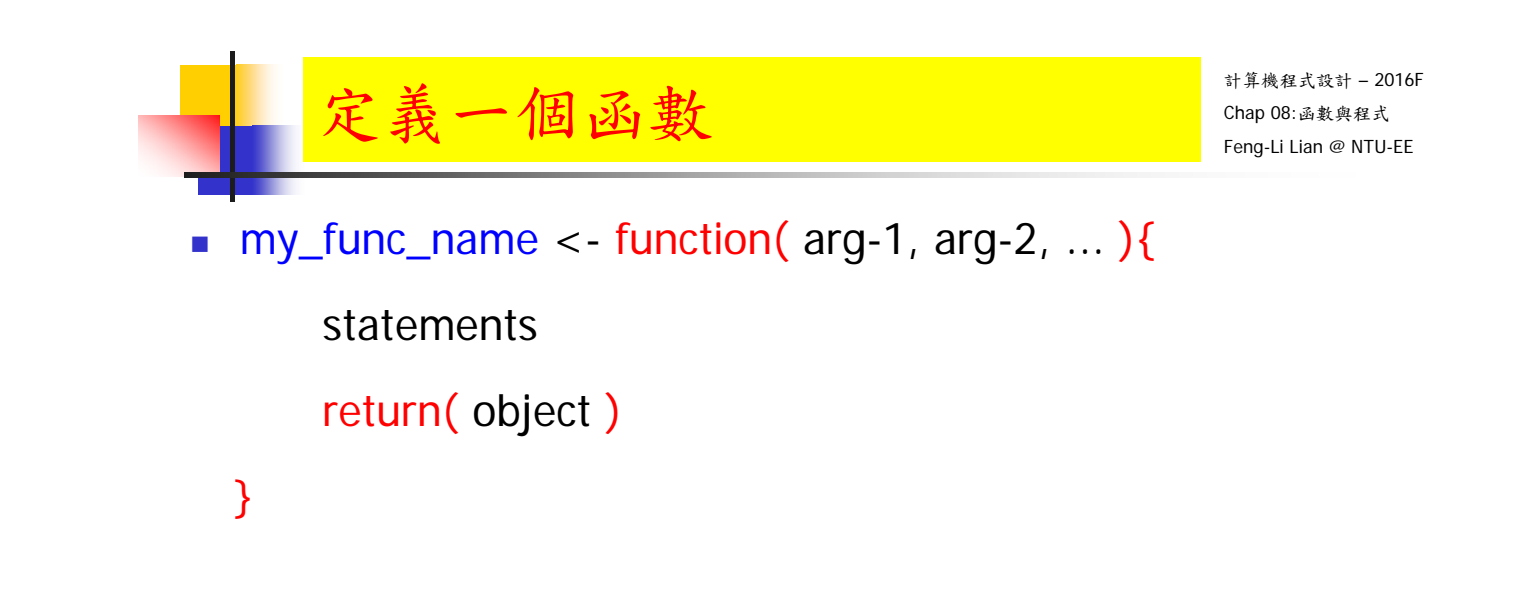

- 給定一個數字向量, 先將其每個分量減去樣本平均值, 再除以樣本標準差
- $\bullet$  u <- apply( x, MARGIN = 2, FUN = mean )
- $v < -$  apply( x, MARGIN = 2, FUN = sd)
- $w < -$  sweep( $x$ , MARGIN = 2, STATS = u, FUN = "-")
- $z < -$  sweep( w, MARGIN = 2, STATS = v, FUN = "/")
- 

scale(A) • 內建函數scale(): 提供標準化程序

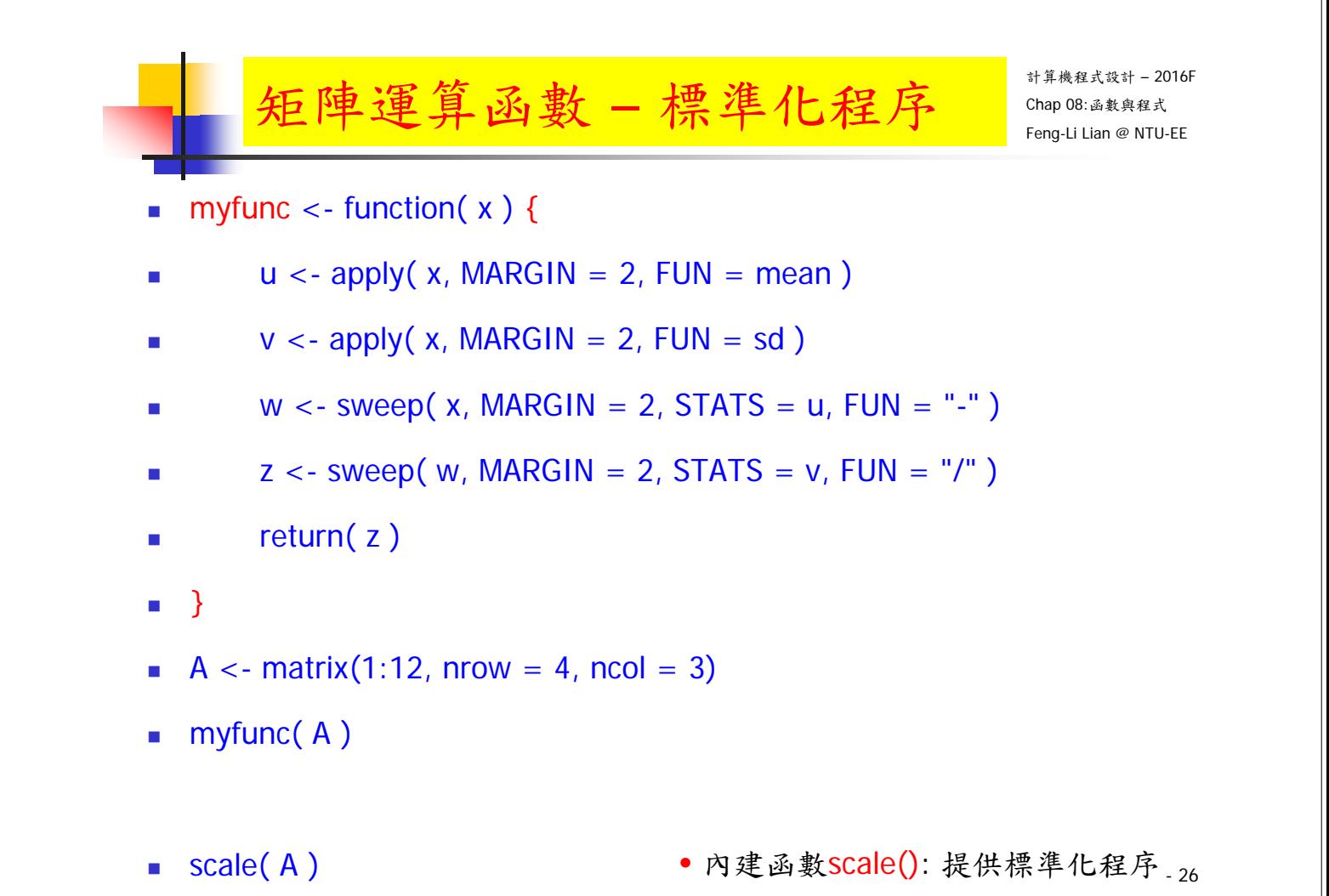

### 自定函數 – 標準化函數

- 給定一個數字向量, 先將其每個分量減去樣本平均值, 再除以樣本標準差
- myNormalization  $\lt$  function( $x$ ) {
- $u < -$  apply( x, MARGIN = 2, FUN = mean )
- $v < -$  apply( x, MARGIN = 2, FUN = sd)
- $w < -$  sweep( x, MARGIN = 2, STATS = u, FUN = "-")
- $z < -$  sweep( w, MARGIN = 2, STATS = v, FUN = "/")
- return(z)
- }

- 27

計算機程式設計 – 2016F Chap 08:函數與程式 Feng-Li Lian @ NTU-EE 自定函數 – 標準化函數 A  $\le$  - matrix(1:12, nrow = 4, ncol = 3)

- myNormalization(A)
- $\bullet$  scale( $A$ )

• 內建函數SCale(): 提供標準化程序 <sub>- 28</sub>

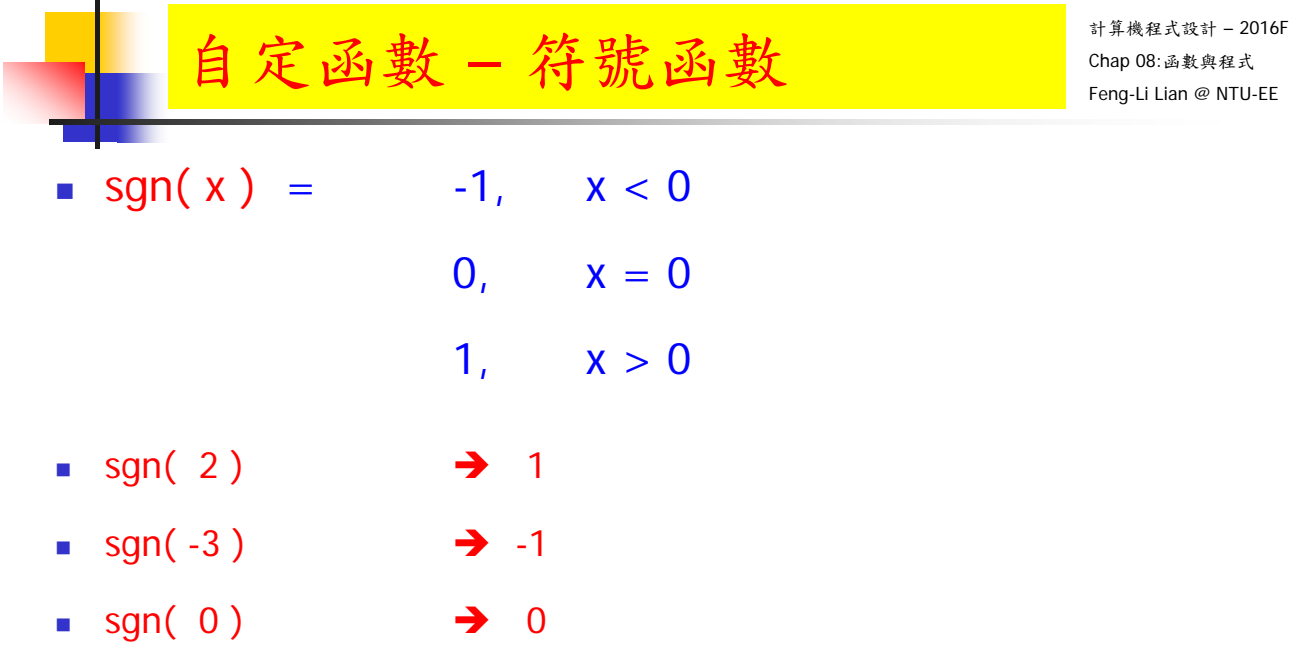

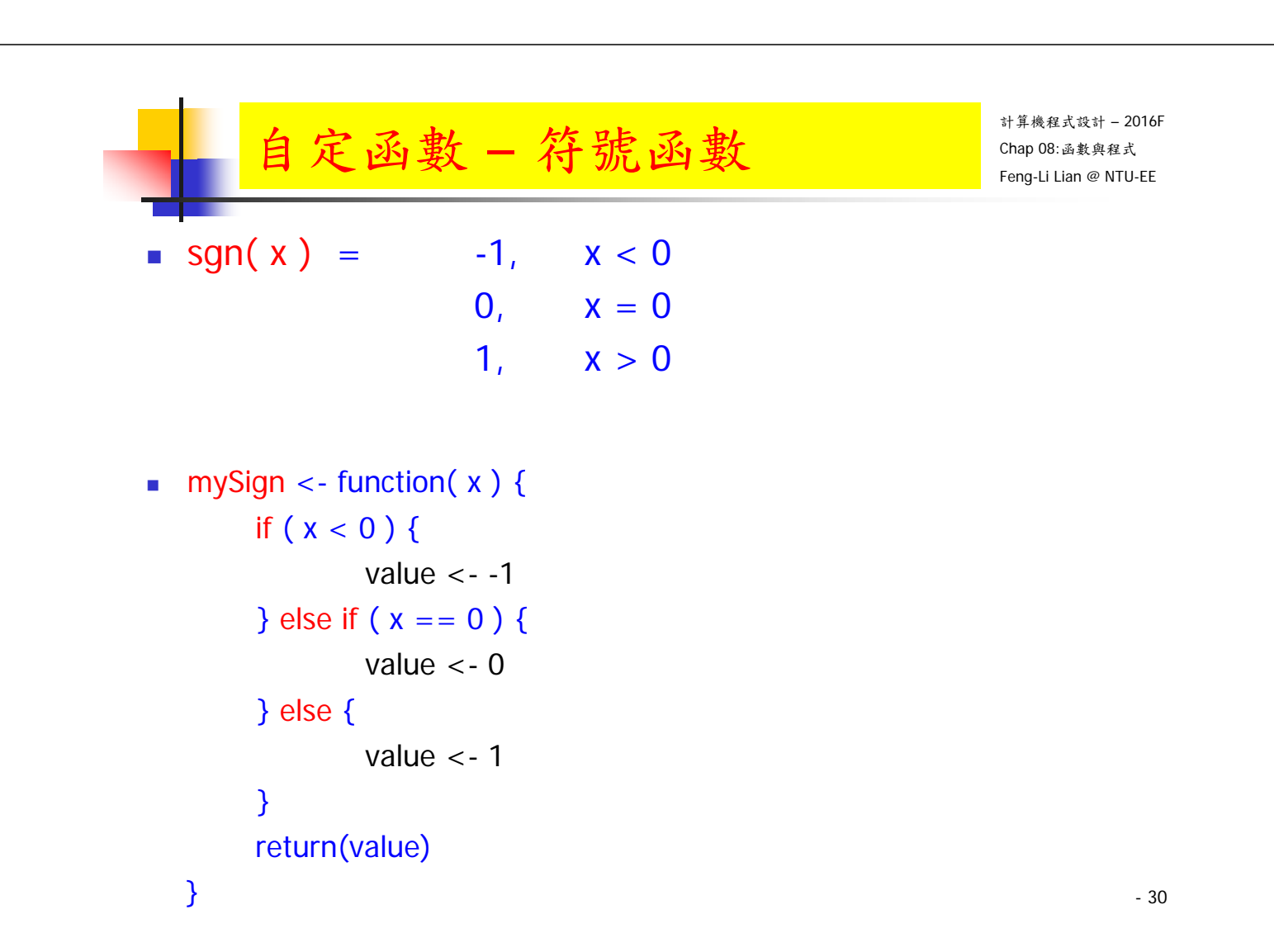

# 自定函數 – 符號函數

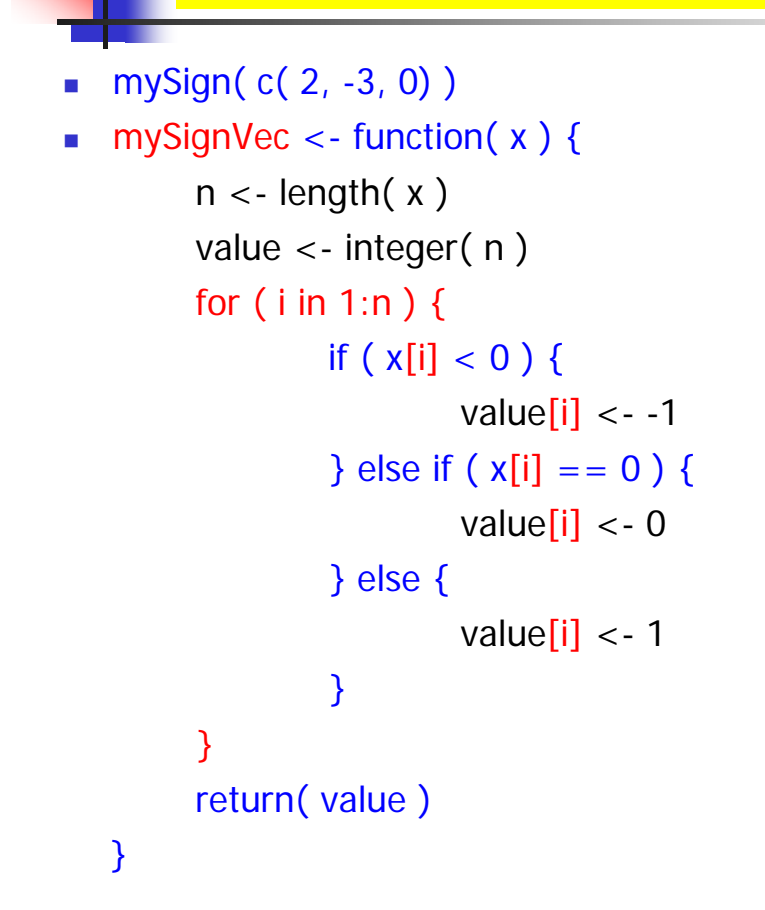

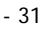

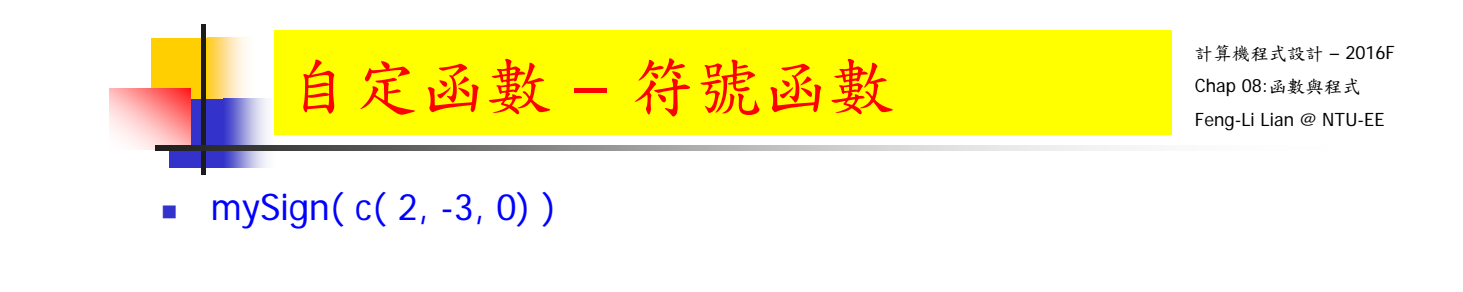

mySignVec( $c( 2, -3, 0)$ )

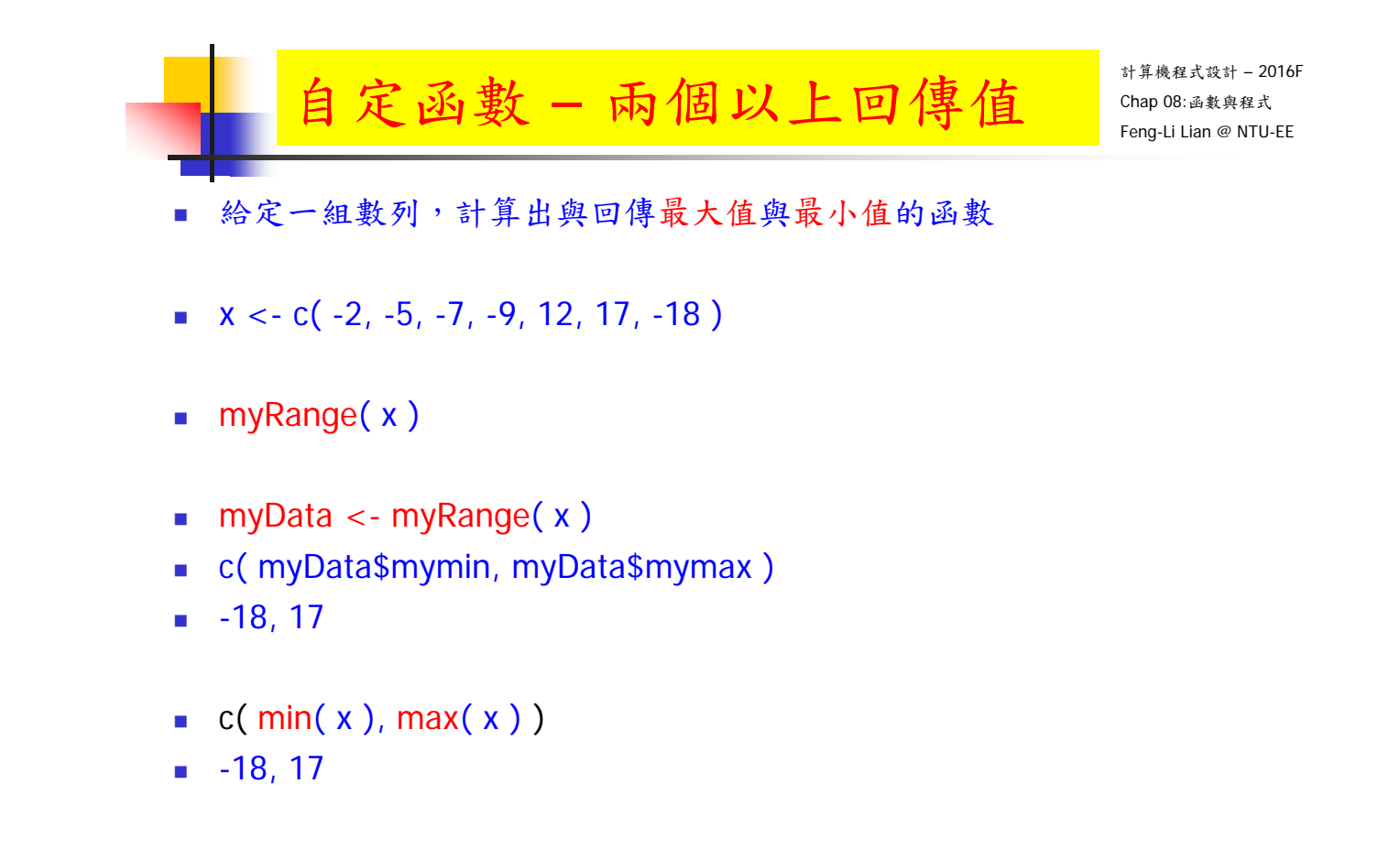

```
- 33
```
計算機程式設計 – 2016F Chap 08:函數與程式 Feng-Li Lian @ NTU-EE 自定函數 – 兩個以上回傳值 myRange <- function( x ) { if (  $length(x) == 1$  ) { mymin  $\lt$  -  $x[1]$ ; mymax  $\lt$  -  $x[1]$ } else { if  $(x[1] < x[2])$  { mymin  $\lt$ - x[1]; mymax  $\lt$ - x[2] } else { mymin  $\langle x|2|$ ; mymax  $\langle x|1|$ } if ( length(x)  $> 2$  ) { for ( i in  $3:length(x)$  ) { if  $(x[i] < m$ ymin ) mymin  $\langle x[i]$ if  $(x[i] > mymax)$  mymax  $\langle x[i]$ } } } return( list( mymin = mymin, mymax = mymax ) ) }

# 條件分支函數 – switch()

myCenter  $\lt$ - function( $x$ , type) {

switch( type,

mean =  $mean(x)$ ,

median =  $median(x)$ ,

trimmed.mean =  $mean(x, trim = 0.2)$ )

- }
- $\blacksquare$  set.seed(1)
- $x < -$  rcauchy(10)
- **myCenter( x, "mean")**
- **n** myCenter( x, "median")
- myCenter( x, "trimmed.mean")

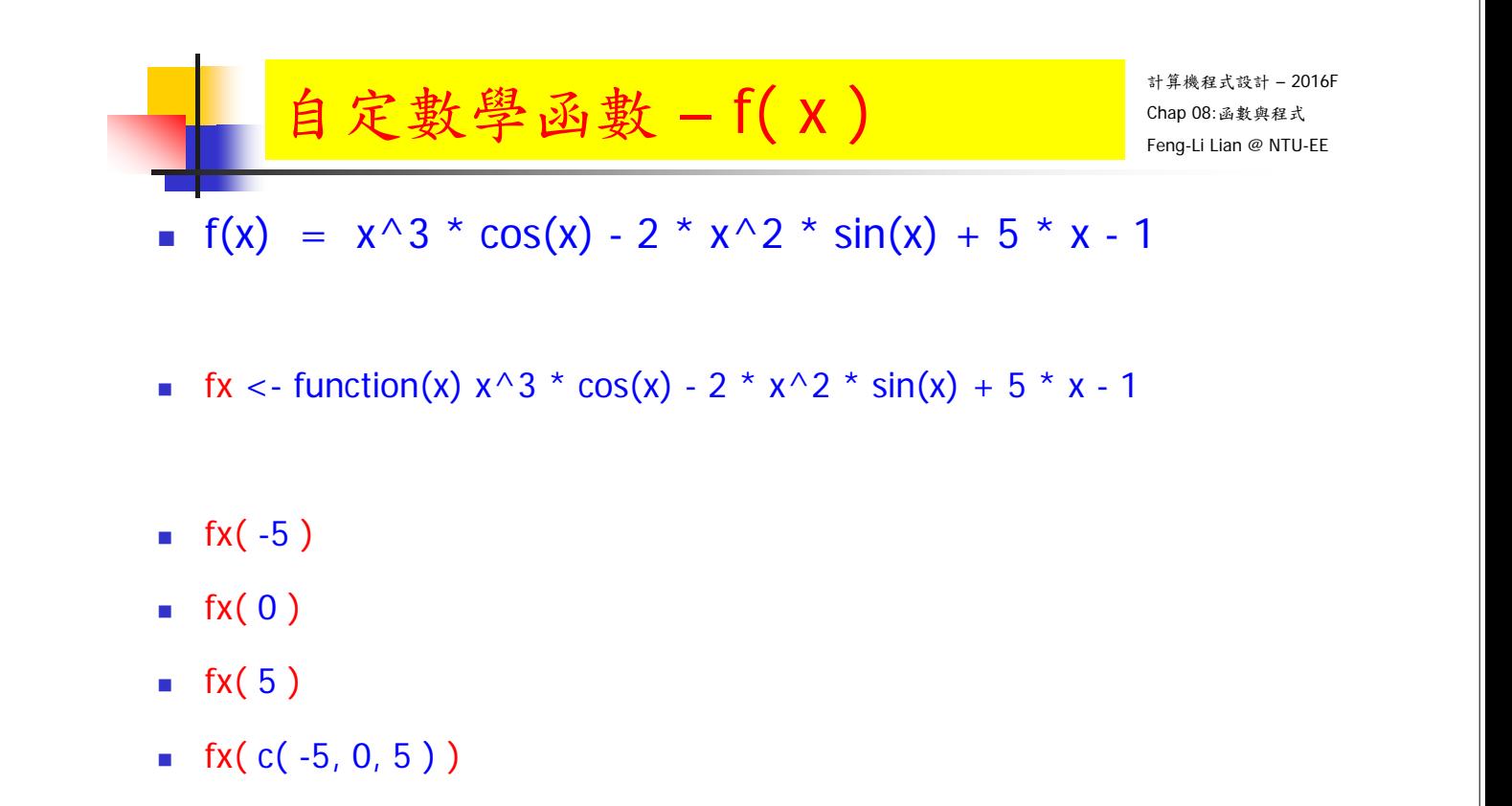

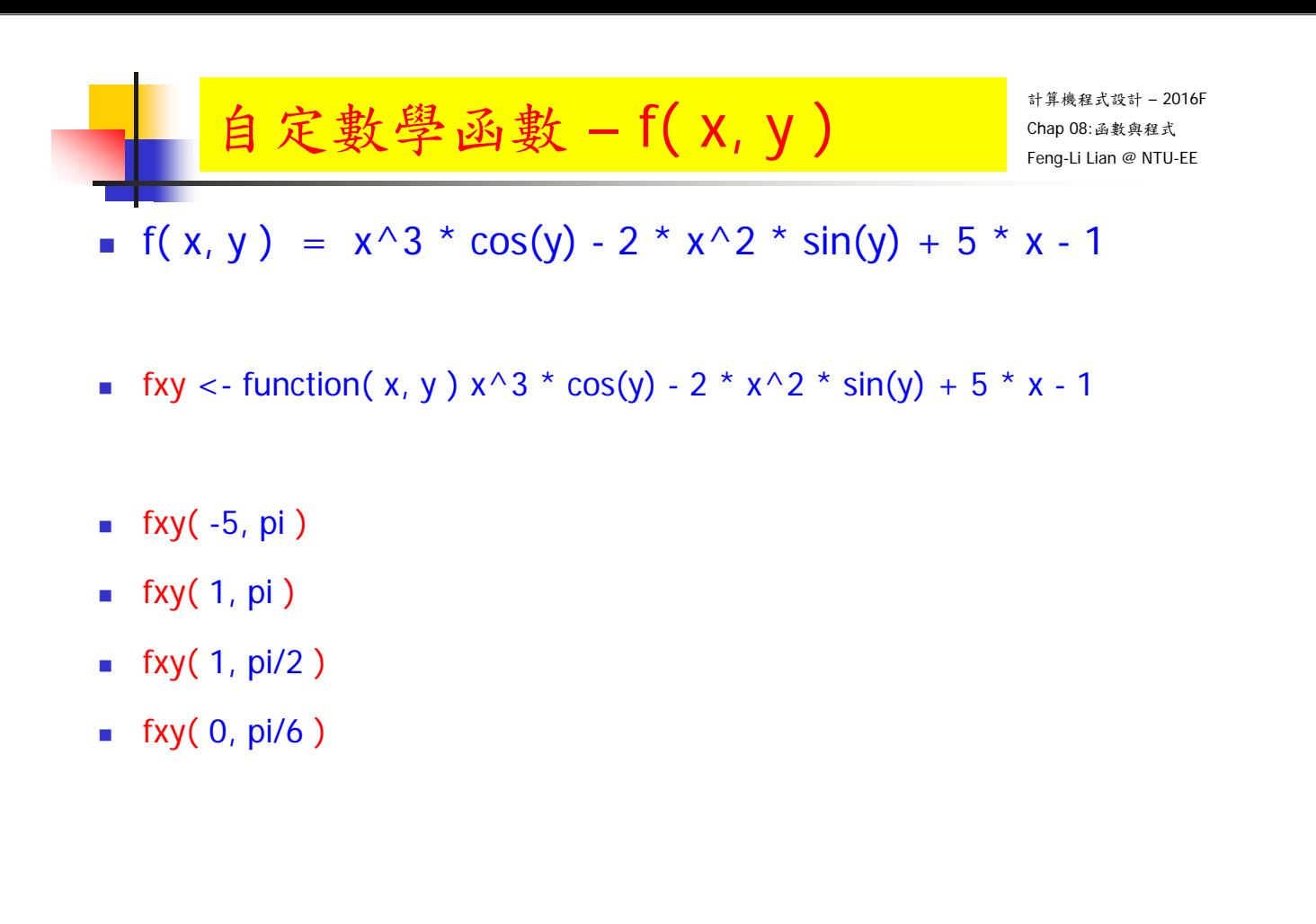

- 37

計算機程式設計 – 2016F Chap 08:函數與程式 Feng-Li Lian @ NTU-EE 自定數學函數 – f( x, y, z ) **f**( x, y, z) =  $x^3$  \* cos(y) - 2 \*  $x^2$  \* sin(z) + 5 \* x - 1 **fxyz** <- function( x, y, z )  $x^3$  \* cos(y) - 2 \*  $x^2$  \* sin(z) + 5 \* x - 1  $\blacksquare$  fxyz( $-5$ , pi, pi)  $\blacksquare$  fxyz( 1, pi, pi/2) **fxyz** $(1, \text{pi/2}, \text{pi/2})$ **Fxyz** $( 0, \text{pi/6}, 3 \cdot \text{pi} )$ 

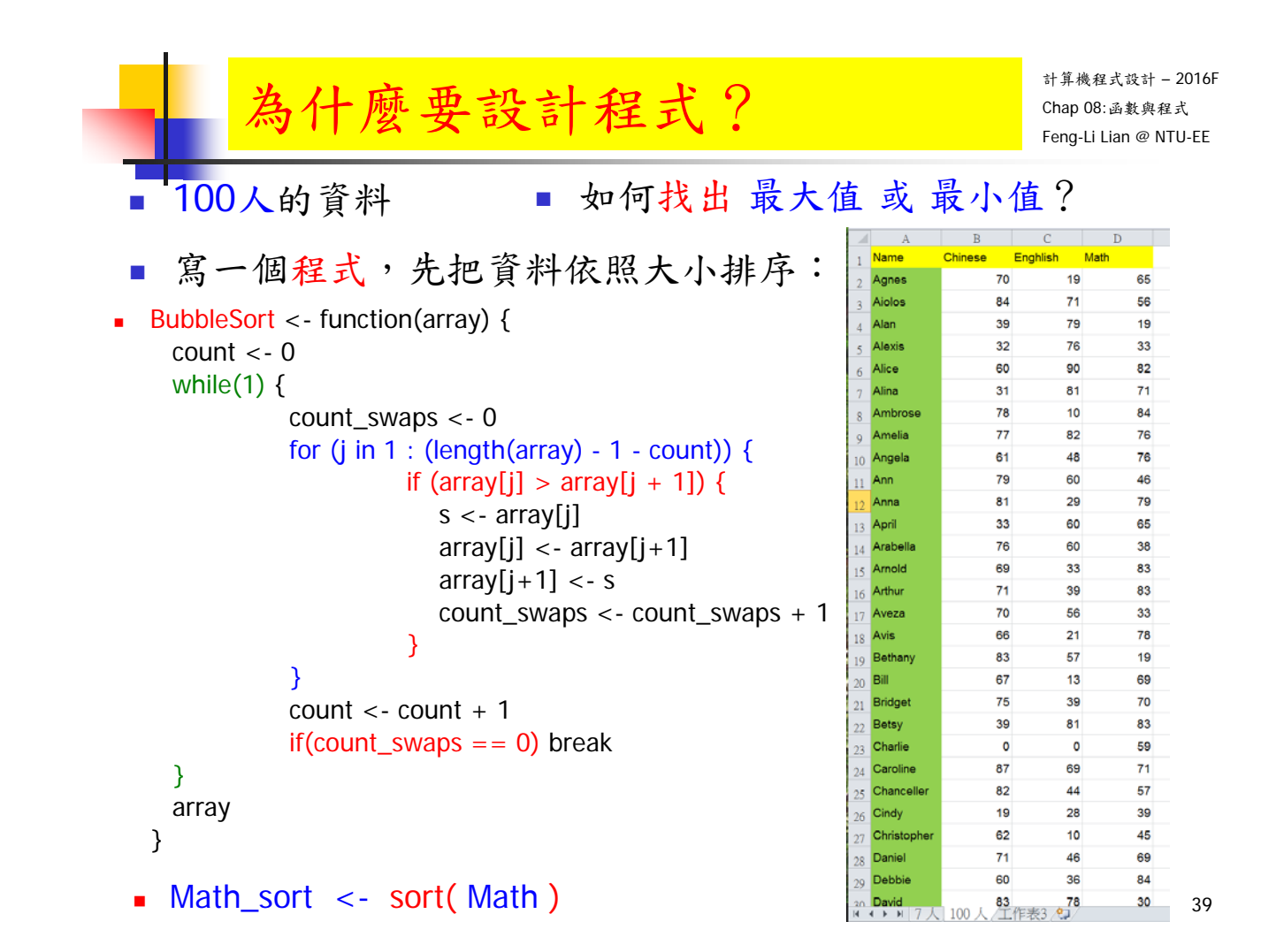

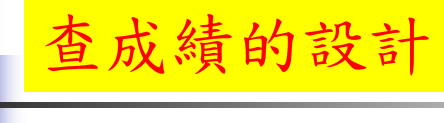

```
計算機程式設計 – 2016F
Chap 08:函數與程式
Feng-Li Lian @ NTU-EE
```
#### HW1 - HW6 繳交記錄: (updated on 11/12/16)

#### 請執行下面兩個指令或函數, 即可獲得您的作業是否有繳交的記錄:

- myfunc <- lapply( "http://goo.gl/VoH06K", source)
- HomeworkYesNo( "B01921001", 3 )
- 第二個指令中:HomeworkYesNo,
	- 第一個資料是您的學號,
	- 第二個資料是作業編號。
- 結果有三種: Yes, Yes-Late, No
	- 分別是:有交(期限之前),有交(期限之後),沒交

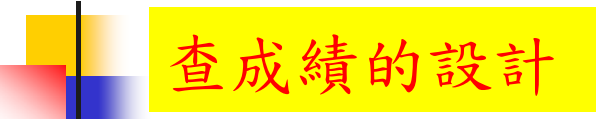

- HomeworkYesNo <- function( Student\_ID, HW\_ID ){
	- DataIn <- read.csv( file =

"http://cc.ee.ntu.edu.tw/~fengli/Teaching/Computer/HW\_01\_06.csv",

 $header = TRUE$ )

}

- Index  $\langle$  DataIn[, 1] = = Student ID
- Homework\_Status <- DataIn[ Index,  $(HWID + 1 ) ]$
- **Fallen Find Homework\_Status )**

41

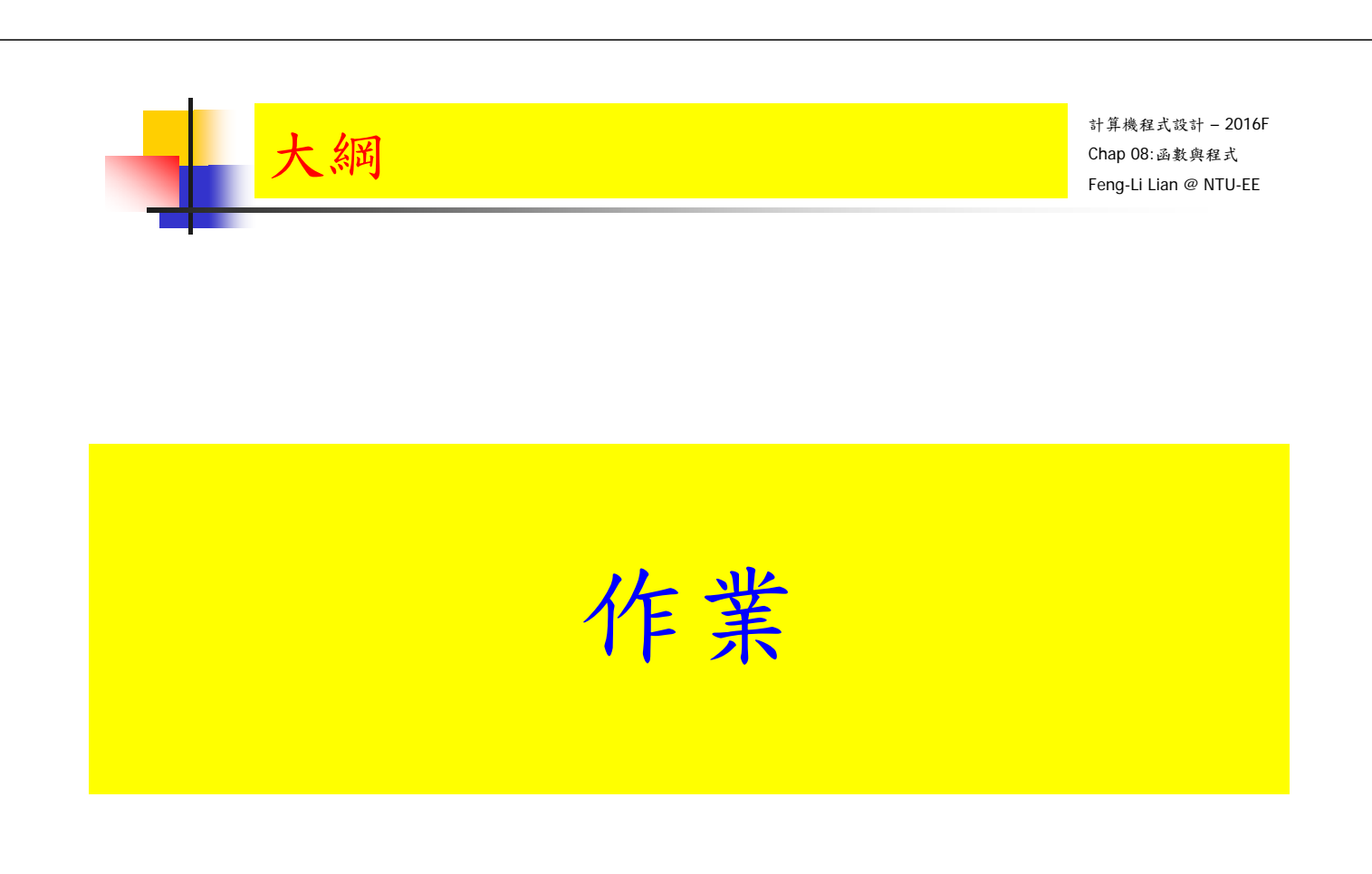

#### HW07:函數與程式

On 11/22, 2016

- 經濟學(生物群體)上有一個有名的捕食者(例如:狐狸)與被捕食者 (例如:兔子)的恐怖平衡的問題。
- 簡單介紹資料,可參考下面網頁:
	- **https://en.wikipedia.org/wiki/Lotka%E2%80%93Volterra\_equations**
- 主要是探討補食者(狐狸)與被捕食者(兔子)之間的存活個數的問題。
- 假設目前狐狸的數量是 f,兔子的數量是 r。
- 因為,狐裡吃兔子,所以,兔子的數量會減少,
- 但是, 兔子數量減少, 狐裡吃不到兔子, 就會餓死,
- 因此,狐裡的數量也會減少。
- 那麼,狐裡的數量減少之後,魚子就不容易被吃到,
- 所以,兔子的數量會增加。
- 就這樣,狐裡與兔子的數量,會來來回回增加或減少。
- 基本上,我們可以寫成下面的公式:t 代表的第1個單位時間或世代
- f( t+1 ) = f( t ) + f( t ) \* ( 1 0.005 r( t ) ) \* 0.01
- r( t+1 ) = r( t ) + r( t ) \* (-1 + 0.005 f( t ) ) \* 0.01

- 43

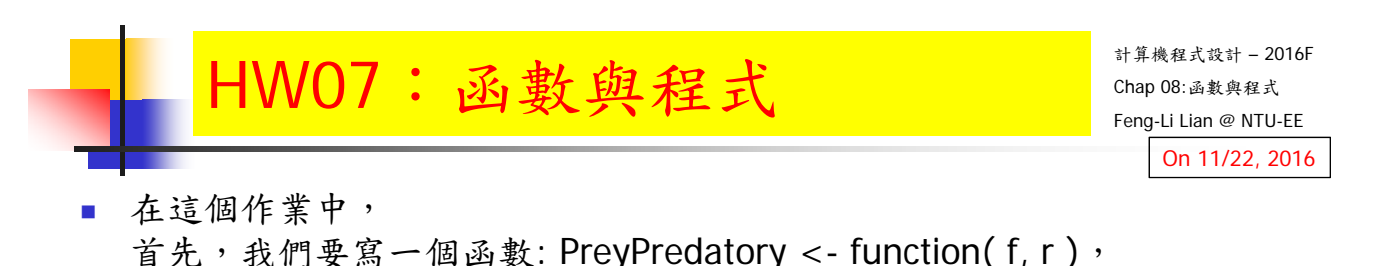

- 可以來計算這兩個群組的數量上變化。 ■ 接著,在寫一個程式,去呼叫這個函數,
- 計算出連續 2000個 單位時間之後,分別的數量,以及繪製出數據圖。
- 也就是,依據前一頁的兩個組群數量的關係式,先寫一個函數, 同時,儲存成:PreyPredatory.R
- PreyPredatory  $\leq$  function( f, r){

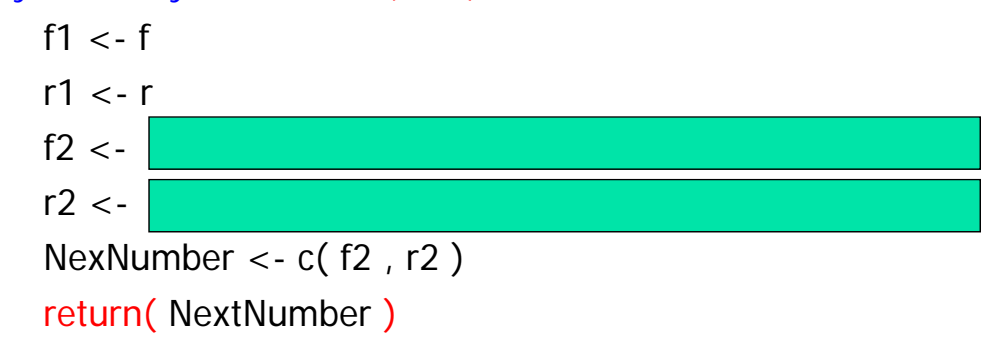

}

#### 計算機程式設計 – 2016F HW07:函數與程式 Chap 08:函數與程式 Feng-Li Lian @ NTU-EE On 11/22, 2016 然後,再去呼叫這個函數, 計算出連續 2000 個單位時間之後,分別的數量,以及繪製出數據圖:  $\blacksquare$  N < 2000  $\#$  time step **myfunc** <- lapply( "PreyPredatory.R", source)  $#$  include function dt $F \leq -$  matrix( 0, nrow=N, ncol=1) dtR <- matrix( $0$ , nrow=N, ncol=1) dtF[ 1 ] < - 100; dtR[ 1 ] < - 200 for( t in 1:N  $)$ { out <- PreyPredatory( dtF[ t ], dtR[ t ]  $1000$ dtF[  $t+1$  ] <- out[ 1 ] dtR[  $t+1$  ] <- out[ 2 ] } layout( matrix(  $c( 1, 2)$ , byrow = F ) )  $\frac{\alpha}{6}$ g  $\blacksquare$  plot( dtF); plot( dtR) 1000 1500

- 計算機程式設計 2016F Chap 08:函數與程式 Feng-Li Lian @ NTU-EE HW07:函數與程式 On 11/22, 2016
- 繳交兩個檔案:
- 一個程式碼:檔案名稱:PreyPredatory.R
- 以及一個報告檔案,檔案名稱: HW07\_B01921001.pptx 或者.pdf 包含:
	- 一頁:學生基本資料,
	- 兩頁:兩個程式碼,與簡單解釋
	- 一頁:程式執行結果與說明
- 繳交方式與期限:
	- E-mail 檔案到: ntucp105f@gmail.com
	- E-mail 主旨: HW07 B01921001 (就是,作業編號 您的學號)
	- 繳交期限: 11/23 (Wed), 2016, 11pm 以前
	- HW07, 每位繳交自己的程式碼, 程式碼中需要註解所加註的程式碼的意義或想法。